# **Rechercher des documents avec PMB**

*Le logiciel PMB permet de rechercher et de localiser des documents qui sont présents au CDI (Documentaires, Fictions, Périodiques). Le catalogue permet également de référencer des sites web.*

# **1- Effectuer une recherche en mode simple**

Cliquer sur l'icône PMB du bureau de Windows afin d'accéder au catalogue informatisé du CDI. Il est également possible d'accéder à PMB via Internet en tapant dans le navigateur l'adresse suivante : **<http://docs.ac-toulouse.fr/col-hugo-tarbes/opac/>**

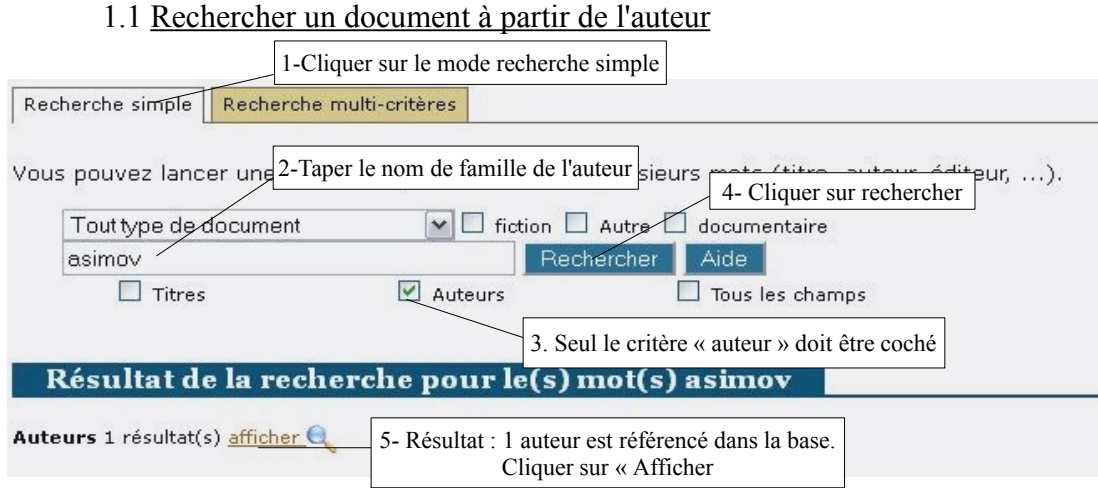

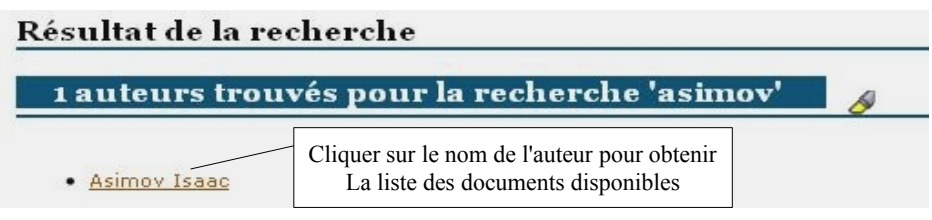

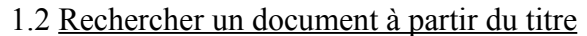

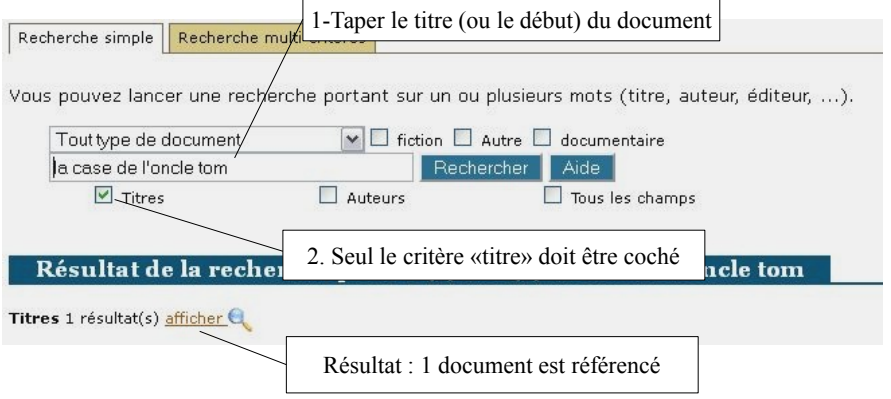

Si le titre exact du document n'est pas connu, il est possible de taper des mots-clés dans le champ de recherche. Par exemple, *La case de l'oncle Tom* sera réduit à l'équation suivante « Oncle Tom ». Dans ce cas là, tous les documents contenant « Oncle » et « Tom » dans leur titre apparaîtront en page de résultat.

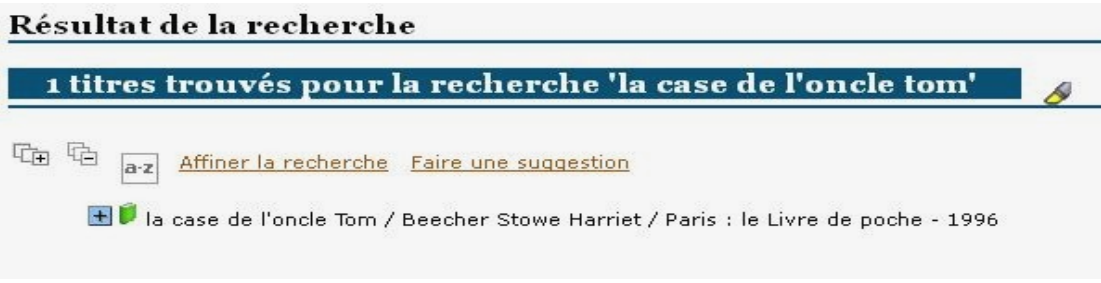

1.3 Faire une recherche thématique (mots-clés)

La principale fonctionnalité d'un logiciel documentaire permet d'effectuer des recherches thématiques de documents. Mais pour effectuer cette recherche, il est nécessaire de réduire son sujet à sa plus simple expression, c'est à dire de le transformer en une équation de recherche qui permettra de combiner plusieurs mots-clés à l'aide d'opérateurs logiques (appelés également opérateurs booléens). PMB utilise par défaut l'opérateur booléen « et » qu'il associe à chaque mot séparé par un espace.

Pour éviter le bruit documentaire (c'est à dire une abondance de résultats non pertinents), il est impératif de ne pas utiliser les articles ou les pronoms. Ainsi une recherche sur « Les institutions de la république française » donnera l'équation suivante :

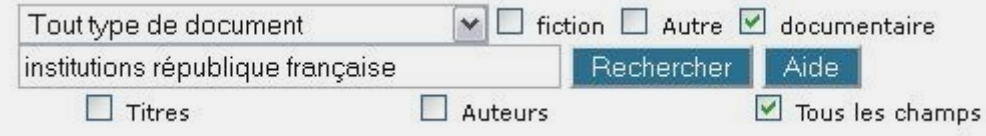

Attention également aux problèmes de synonymie et de polysémie des termes. Par exemple, le mot « son » est un substantif (le son  $\equiv$  > acoustique), mais également un pronom personnel. Le logiciel, lui, ne fait pas la distinction.

## 1.4 Sélectionner un support

PMB permet de rechercher des documents en fonction du support d'information.

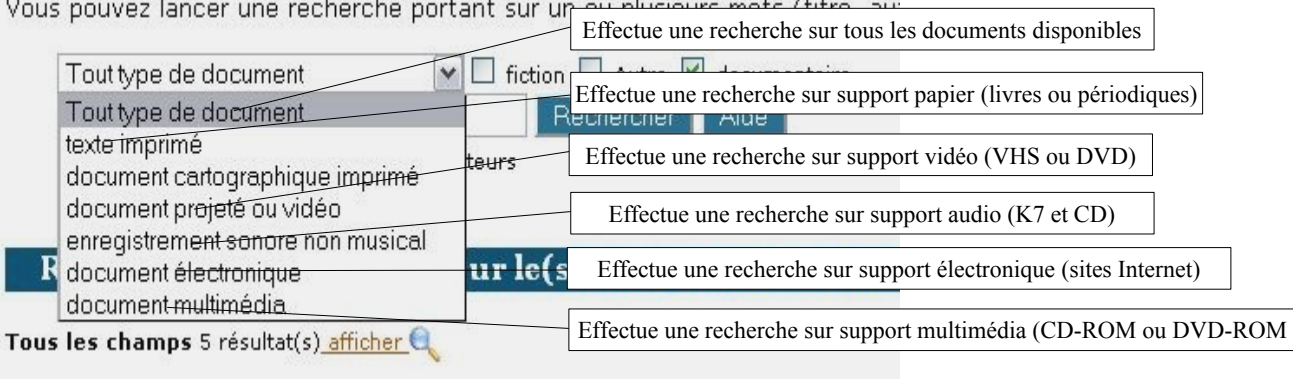

### 1.5 Utiliser la troncature

Un logiciel documentaire n'est efficace que s'il est interrogé de manière pertinente. L'orthographe et la grammaire ont ici toute leur importance. Il faudra donc faire attention au genre (masculin/féminin) et au nombre (singulier/pluriel).

Le système de la troncature (dans PMB il faut utiliser le symbole \* ) permet d'éviter en partie ce problème en interrogeant le logiciel à partir de la racine d'un mot. Par exemple, une troncature placée à la fin du mot «temple\* » permettra de faire une recherche sur cette racine et donc de rechercher à la fois singulier et pluriel. Mais dans certains cas, elle peut générer du bruit documentaire. Par exemple, une troncature placée sur le mot «dauphin\* » donnera pour résultat «dauphin», «dauphins», mais également «dauphine», «dauphines», «dauphiné», «dauphinois».

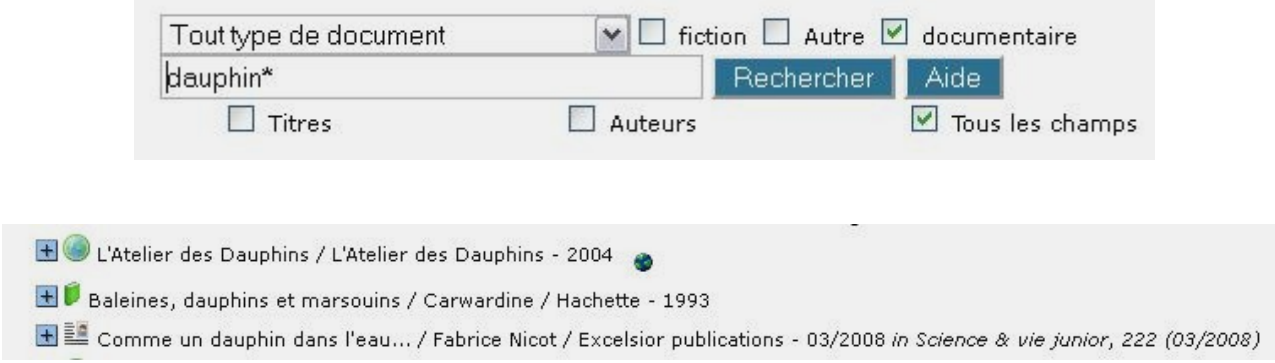

### 1.6 Lire une page de résultat et relever les références bibliographiques

Afin de retrouver les documents dans le CDI, il est nécessaire de relever certaines informations (références bibliographiques). Pour obtenir l'intégralité d'une notice, il est nécessaire de cliquer sur le symbole +, qui permettra de dérouler la fiche descriptive.

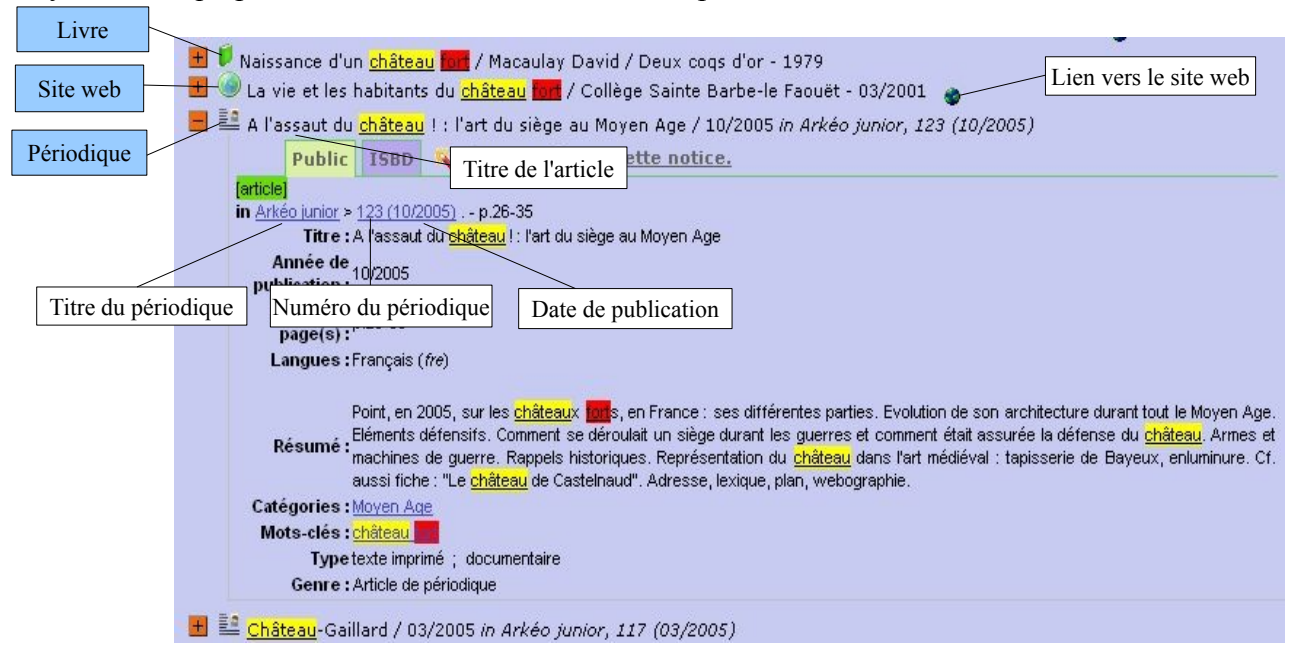

**S'il s'agit d'un livre**, noter le titre, l'auteur ainsi que la cote du document. **S'il s'agit d'un périodique**, noter le titre du périodique, le numéro et la date de publication **S'il s'agit d'un site web**, il suffit de cliquer sur le lien